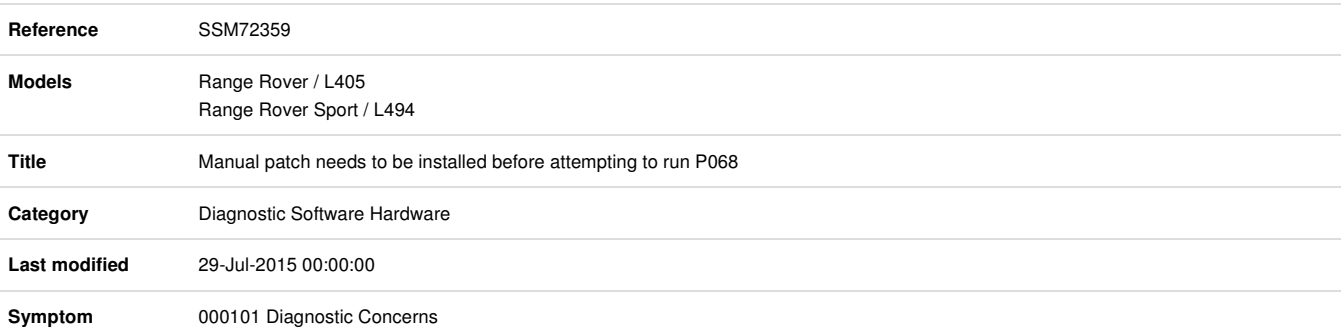

## **Content** Issue:

When attempting to complete the module programming of the Keyless Vehicle Module (KVM) SDD lists "No software update required" in the status of the software part confirmation screen.

## Cause:

When SDD is used to update the KVM for P068 and the KVM has a prefix of "FK72" then the software required to update the KVM is not available to complete P068 successfully.

## Action:

To run this campaign you must have SDD 142.04 and manual patch 'MP\_L\_L0002' loaded. To add the manual patch, complete the instructions below:

This workaround will load a software file to SDD using the Manual Patch Update process.

This Manual Patch will stay on the SDD machine until the release of SDD142.06 has been installed.

1. Disconnect any communication devices from the SDD machine.

2. Login to SDD

3. Confirm SDD142.04 v213 is currently installed, if not update to this software level BEFORE applying this manual patch.

4. Select 'Continue' on the SDD Warning screen.

5. Select 'Settings' tab on the top right of the screen.

6. Select 'System Utilities' tab on the top middle of the screen

7. Select 'Manual Patch Update'.

8. A pop-up will be displayed for Manual patch selection dialog box.

9. Enter 'MP\_L\_L0002' in the Manual patch selection dialog box.

10. Select 'OK'.

11. The 'Software Management Wizard' will then download the fix file from the server.

12. Select 'OK' in the Manual patch update information pop up.

13. Select 'OK' when the message 'Please shut down SDD before continuing' is displayed. This is required because the update process has closed the "JLR Application Launcher" simply close the Internet Explorer window.

14. 'Please wait' message is displayed.

15. Select 'OK' when the "Package has been installed" message is displayed.

16. Select 'OK' in the Manual patch update information pop up.

Note: If this manual patch is not being installed on all SDD machines you may wish to consider labelling the machine the manual patch has been install on.